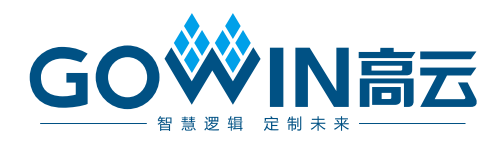

# Gowin SDRAM HS IP 用户指南

**IPUG756-1.0.1, 2023-11-10**

#### 版权所有 **© 2023** 广东高云半导体科技股份有限公司

GOWIN高云、W、云源、GowinSynthesis、Gowin 以及高云均为广东高云半导体科技股份 有限公司注册商标, 本手册中提到的其他任何商标,其所有权利属其拥有者所有。未经本公 司书面许可,任何单位和个人都不得擅自摘抄、复制、翻译本文档内容的部分或全部,并不 得以任何形式传播。

#### 免责声明

本文档并未授予任何知识产权的许可,并未以明示或暗示,或以禁止反言或其它方式授予任 何知识产权许可。除高云半导体在其产品的销售条款和条件中声明的责任之外,高云半导体 概不承担任何法律或非法律责任。高云半导体对高云半导体产品的销售和/或使用不作任何 明示或暗示的担保,包括对产品的特定用途适用性、适销性或对任何专利权、版权或其它知 识产权的侵权责任等,均不作担保。高云半导体对文档中包含的文字、图片及其它内容的准 确性和完整性不承担任何法律或非法律责任,高云半导体保留修改文档中任何内容的权利, 恕不另行通知。高云半导体不承诺对这些文档进行适时的更新。

### 版本信息

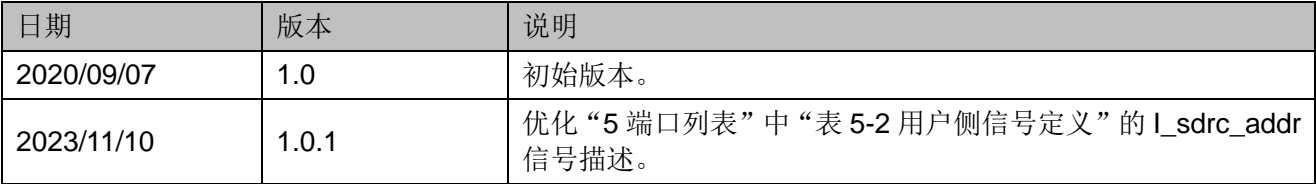

# <span id="page-3-0"></span>目录

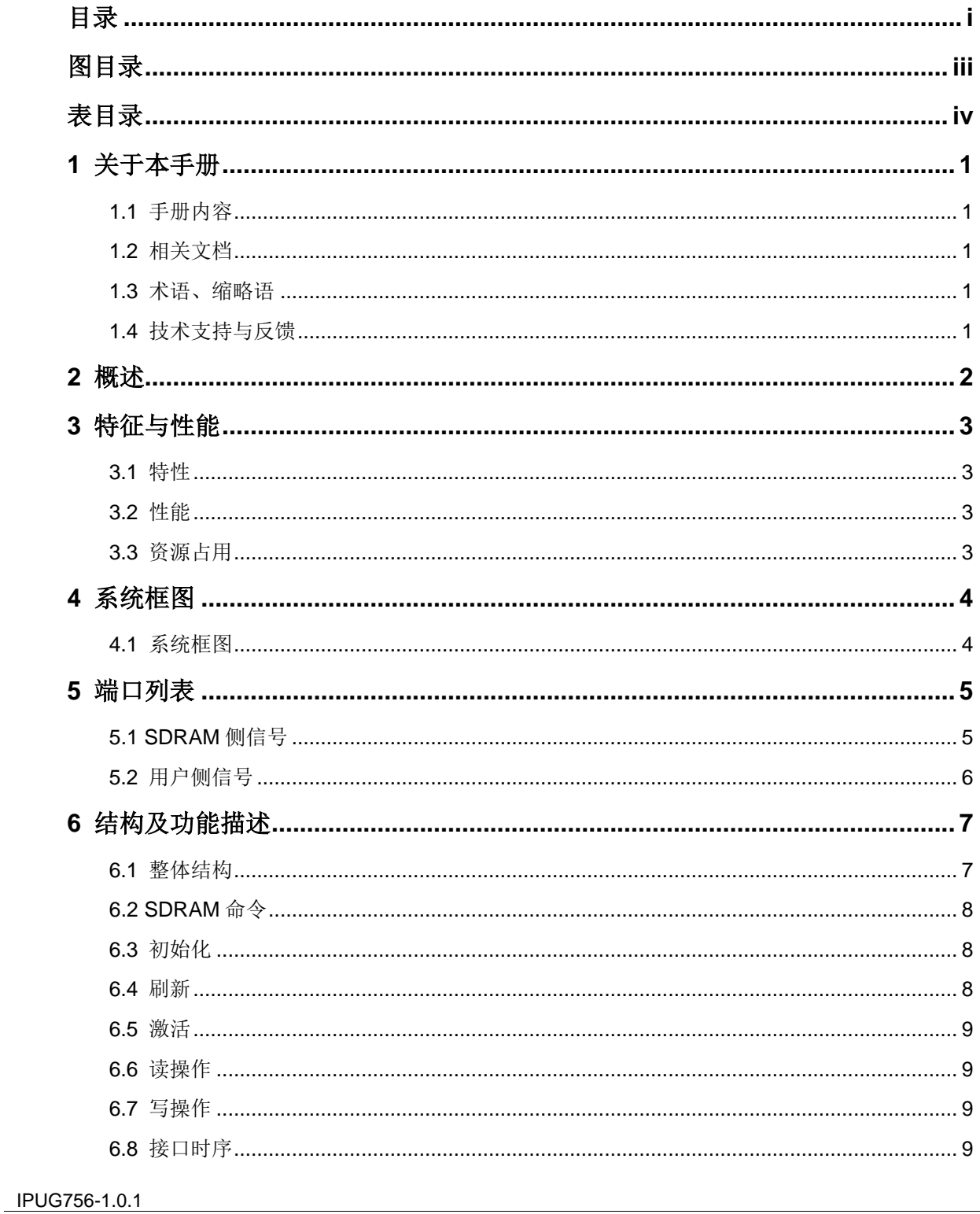

 $\perp$ 

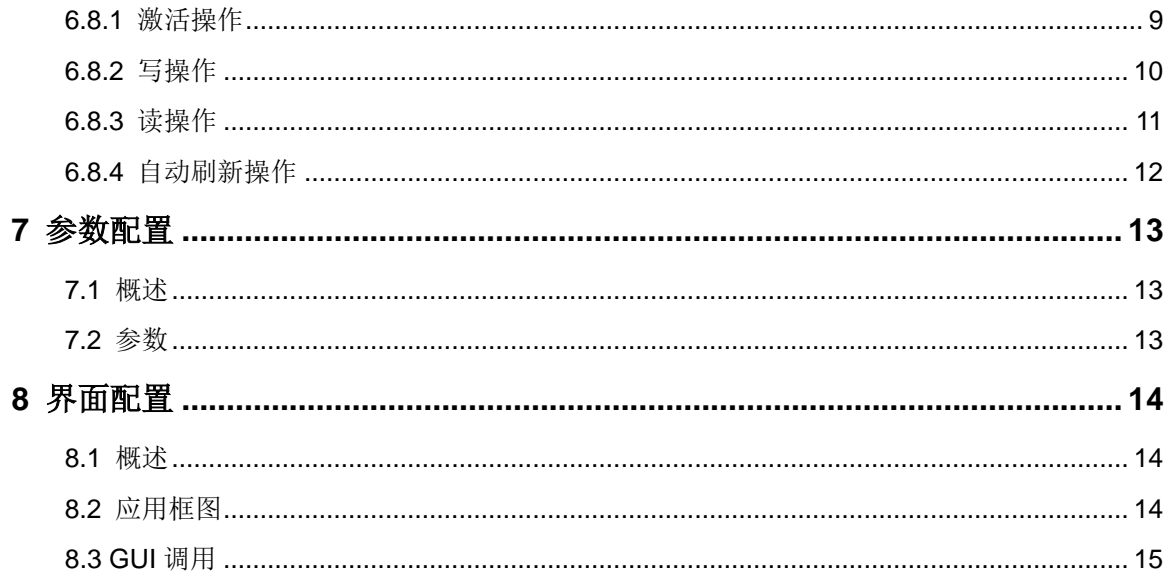

# <span id="page-5-0"></span>图目录

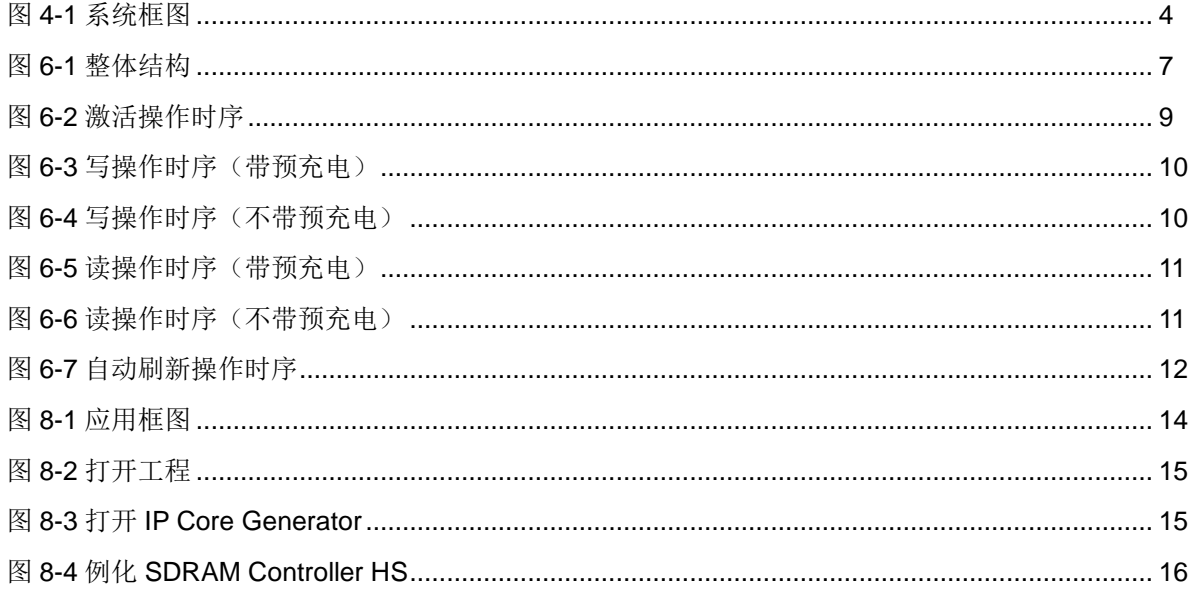

# <span id="page-6-0"></span>表目录

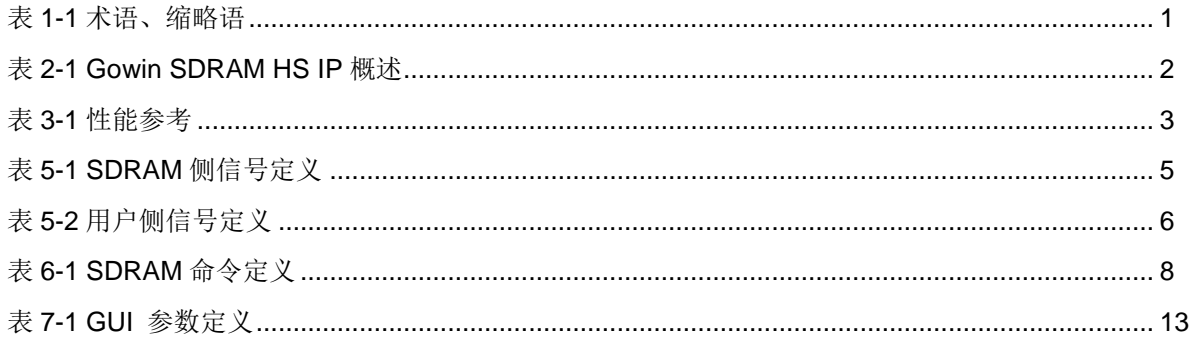

# <span id="page-7-0"></span>**1**关于本手册

# <span id="page-7-1"></span>**1.1** 手册内容

SDRAM\_Controller\_HS 用户手册主要包括功能特点、整体框图、工作 原理、信号定义、参数介绍、GUI 调用、接口时序等。目的帮助用户快速了 解高云半导体 SDRAM\_Controller\_HS 的产品特性和使用方法,加速用户产 品开发。

## <span id="page-7-2"></span>**1.2** 相关文档

通过登录高云半导体网站 [www.gowinsemi.com.cn](http://www.gowinsemi.com.cn/) 可以下载、查看 FPGA 产品文档。

# <span id="page-7-5"></span><span id="page-7-3"></span>**1.3** 术语、缩略语

表 [1-1](#page-7-5) 中列出了本手册中出现的相关术语、缩略语及相关释义。

#### 表 **1-1** 术语、缩略语

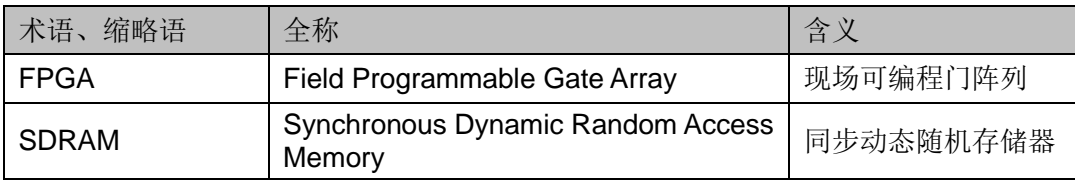

## <span id="page-7-4"></span>**1.4** 技术支持与反馈

高云半导体提供全方位技术支持,在使用过程中如有任何疑问或建议, 可直接与公司联系:

网址: [www.gowinsemi.com.cn](http://www.gowinsemi.com.cn/)

E-mail: [support@gowinsemi.com](mailto:support@gowinsemi.com)

Tel:+86 755 8262 0391

# **2**概述

<span id="page-8-0"></span>SDRAM 存储器具有很好的性价比, 得到广泛应用, 但 SDRAM 有比较 严格的时序要求,逻辑控制比较复杂,需要有一个专门控制器来实现数据读 写和控制。

为了更好地服务 FPGA 用户, 降低用户的系统开发难度, SDRAM\_Controller\_HS 可提高用户产品开发速度。该控制器位于 SDRAM 芯片和用户逻辑之间,具有友好的用户操作接口,实现 SDRAM 数据读写时 序控制和自动刷新控制等功能。

SDRAM\_Controller\_HS 通过软件界面调用、配置好参数后,通过 Gowin 软件综合、布局布线可适用于高云 FPGA 产品。

<span id="page-8-1"></span>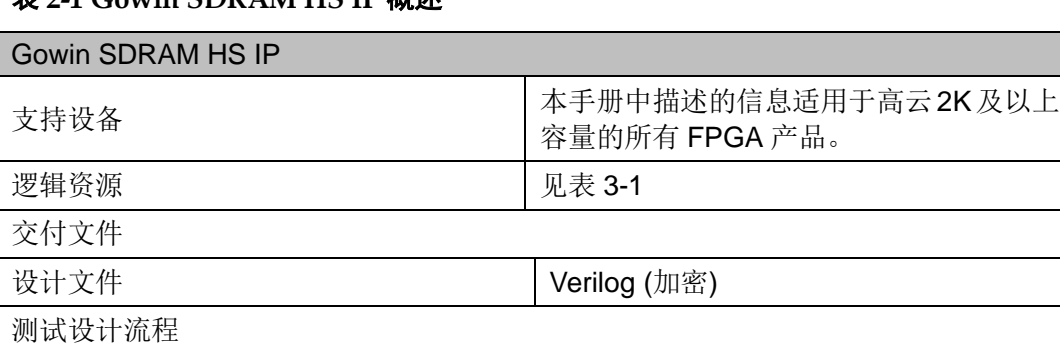

综合软件 GowinSynthesis 应用软件 **Gowin Software** 

表 **2-1 Gowin SDRAM HS IP** 概述

# **3**特征与性能

# <span id="page-9-1"></span><span id="page-9-0"></span>**3.1** 特性

- 可配置 SDRAM 数据、地址、行列等位宽
- 用户层可灵活控制 SDRAM 刷新
- 用户层可灵活控制读或写预充电操作是否启用
- 支持 SDRAM 的 1~页长度范围内的读写操作
- 用户层可灵活控制自刷新和 Power-down 功能
- 支持业界标准的 SDRAM 器件
- 适用于芯片内嵌和外挂 SDRAM 存储器
- 完全可综合
- 设计语言为 Verilog

# <span id="page-9-2"></span>**3.2** 性能

SDRAM\_Controller\_HS 的工作频率取决于 SDRAM 芯片工作时钟频率 和 IP 在所选芯片中支持的最大工作频率。

# <span id="page-9-4"></span><span id="page-9-3"></span>**3.3** 资源占用

#### 表 **3-1** 性能参考

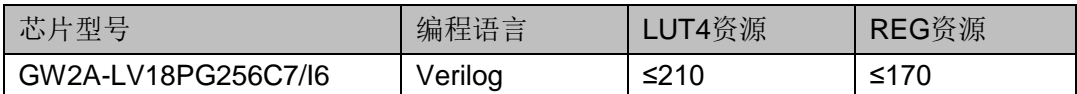

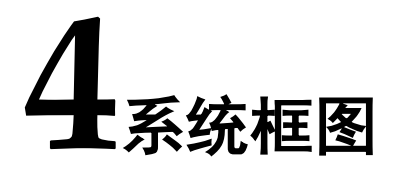

# <span id="page-10-2"></span><span id="page-10-1"></span><span id="page-10-0"></span>**4.1** 系统框图

SDRAM\_Controller\_HS 位于 SDRAM 芯片和用户逻辑之间,用户逻辑 侧主要包括数据、地址、控制、状态等交互信号,SDRAM 芯片侧包括数据、 地址、命令信号。

#### 图 **4-1** 系统框图

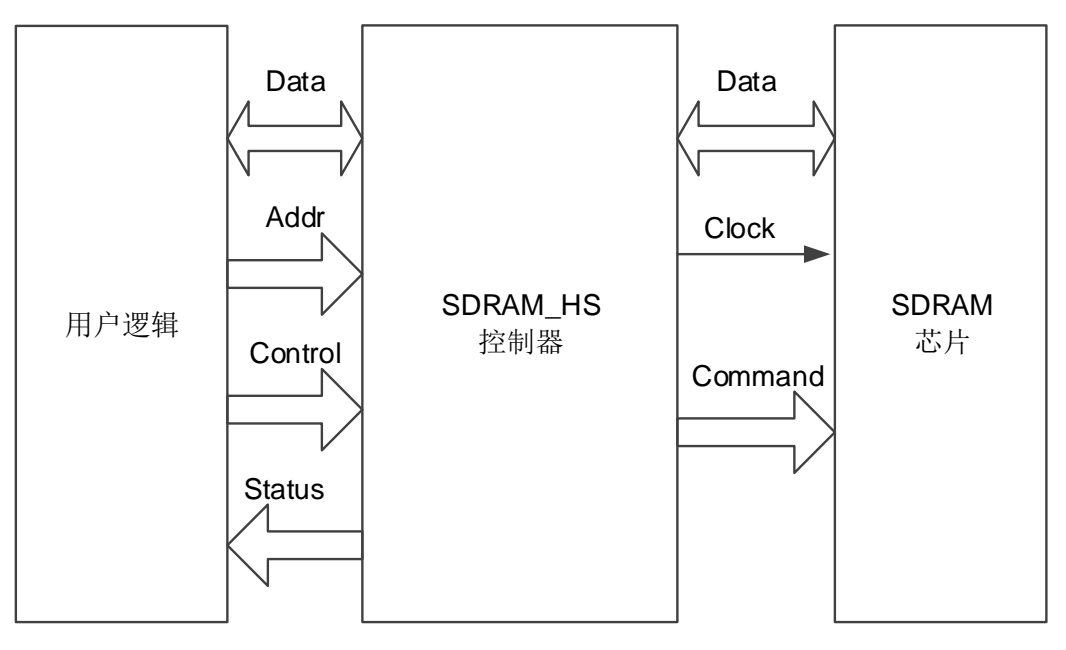

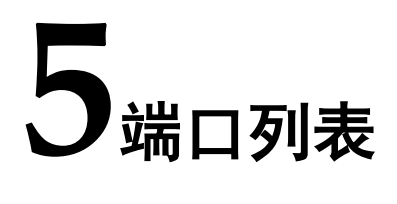

# <span id="page-11-2"></span><span id="page-11-1"></span><span id="page-11-0"></span>**5.1 SDRAM** 侧信号

#### 表 **5-1 SDRAM** 侧信号定义

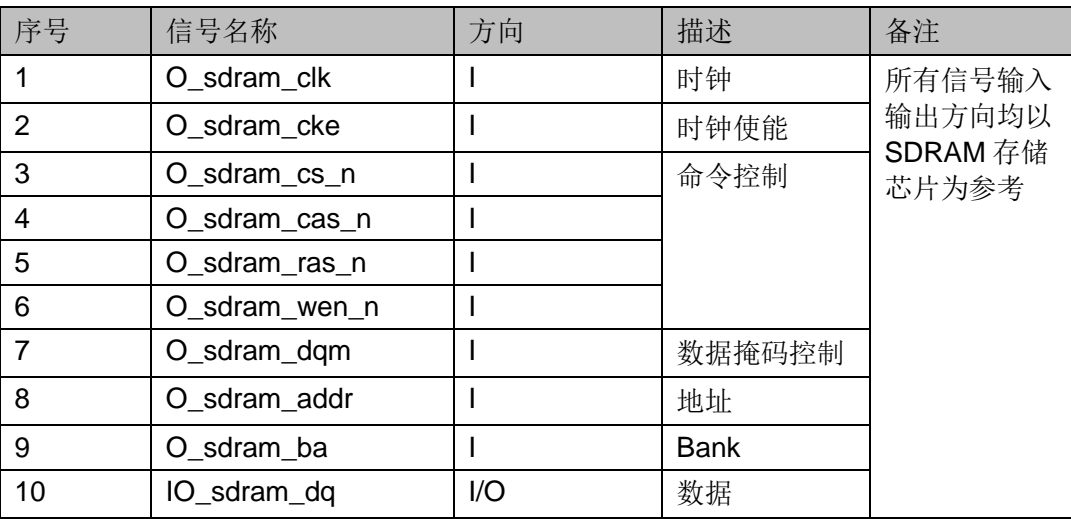

#### 注!

- 当使用芯片内嵌的 SDRAM 时, 请务必保持 SDRAM 侧信号定义与表 [5-1](#page-11-2) 信号名称一 致!
- 当使用芯片外挂的 SDRAM 时,请务必保持 SDRAM 侧信号定义与表 [5-1](#page-11-2) 信号名称不 同!

# <span id="page-12-1"></span><span id="page-12-0"></span>**5.2** 用户侧信号

#### 表 **5-2** 用户侧信号定义

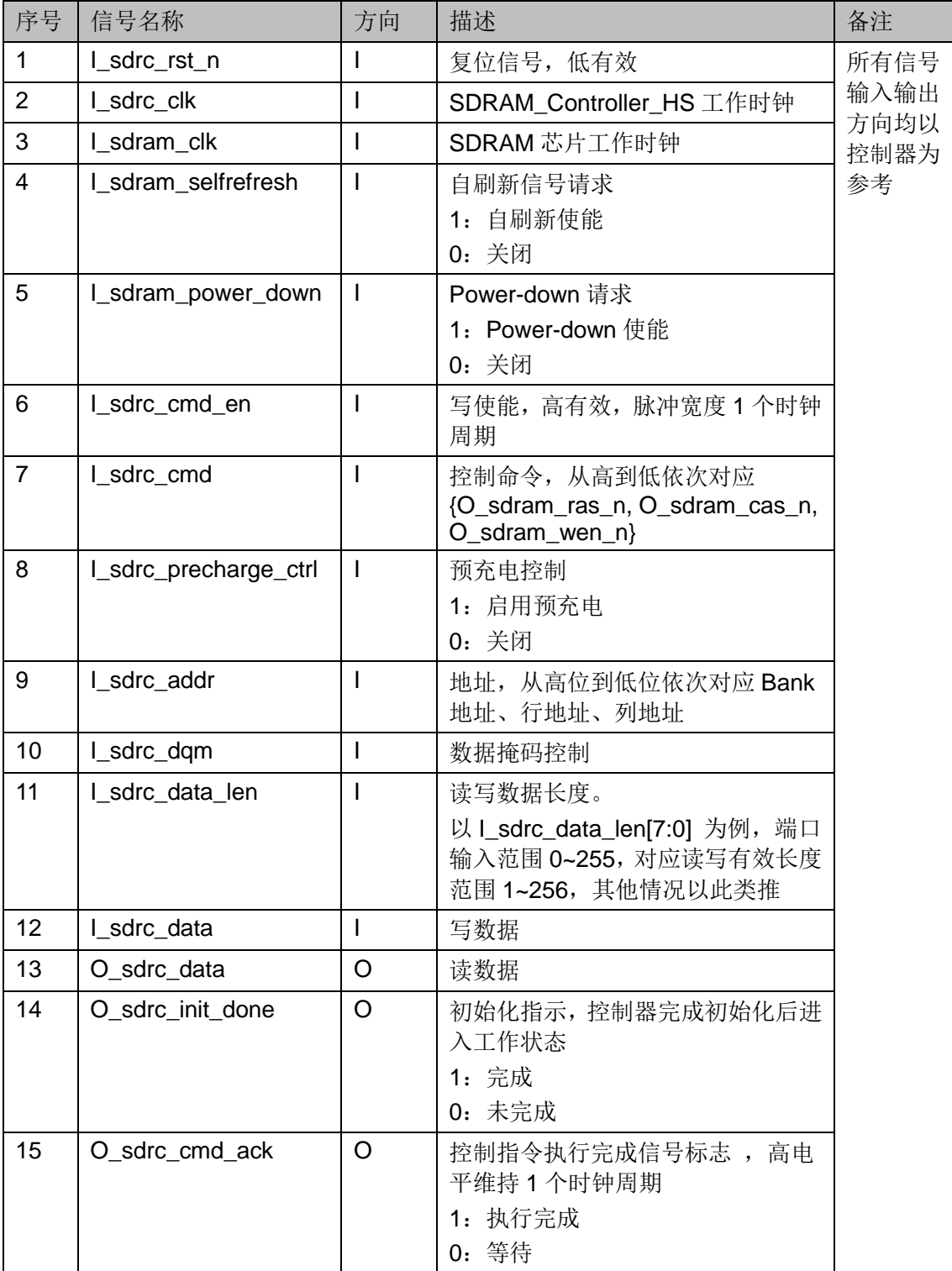

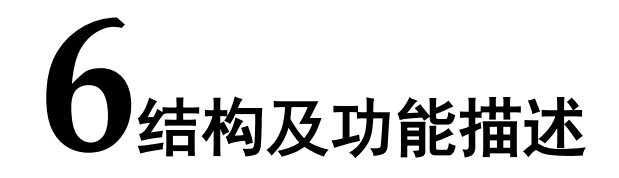

# <span id="page-13-2"></span><span id="page-13-1"></span><span id="page-13-0"></span>**6.1** 整体结构

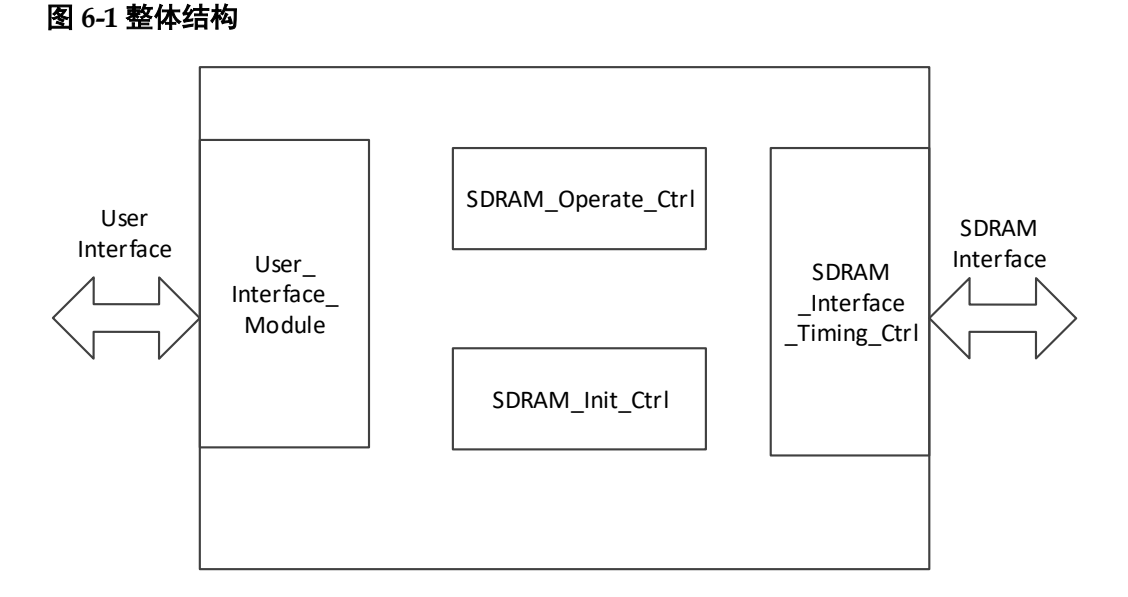

整个 IP 设计包括 User\_ Interface\_Module、SDRAM\_Operate\_Ctrl、 SDRAM\_Init\_Ctrl、SDRAM\_Interface\_Timing\_Ctrl 模块。

- User\_Interface\_Module: 实现与用户侧数据通信, 完成用户侧接口时序 控制功能;
- SDRAM\_Operate\_Ctrl: 根据用户层发送来的命令进行解析, 并控制完 成对应动作:
- SDRAM\_Init\_Ctrl:完成 SDRAM 上电后的初始化;
- SDRAM\_Interface\_Timing\_Ctrl:实现与 SDRAM 芯片的接口时序控制。

# <span id="page-14-3"></span><span id="page-14-0"></span>**6.2 SDRAM** 命令

常用 SDRAM 命令主要包括空操作、激活、读操作、写操作、预充电、 自动刷新、配置模式寄存器等,详细操作项和定义见下表。

表 **6-1 SDRAM** 命令定义

| 命令名称     | CS# | RAS# | CAS# | WE#          | <b>DQM</b> | <b>ADDR</b> | <b>DQ</b> |
|----------|-----|------|------|--------------|------------|-------------|-----------|
| 命令禁止     | H   | X    | X    | X            | X          | X           | X         |
| 空操作      | L   | H    | H    | H            | X          | X           | X         |
| 激活       | L   | L    | H    | H            | X          | Bank/row    | X         |
| 读        |     | Η    |      | $\mathsf{H}$ | L/H        | Bank/col    | X         |
| 写        |     | H    |      |              | L/H        | Bank/col    | Valid     |
| 突发中断     |     | H    | H    |              | X          | X           | Active    |
| 预充电      | L   | L    | H    | L            | X          | Code        | X         |
| 自动刷新或自刷新 | L   | L    |      | H            | X          | X           | X         |
| 配置模式寄存器  | L   | L    |      | L            | X          | Op-code     | X         |
| 写使能      | X   | X    | X    | X            | L          | X           | Active    |
| 写禁止      | X   | X    | X    | X            | H          | X           | High-Z    |

#### 注**!**

X 表示不关心;L 表示低电平;H 表示高电平。

# <span id="page-14-1"></span>**6.3** 初始化

SDRAM 芯片每次开机时, SDRAM 控制器都要先对其进行初始化。当 SDRAM 存储芯片的 VDD、VDDQ (同时) 和时钟稳定后, 控制器会发送延 时最小 100us, 先预充电后再执行两个自动刷新周期。自动刷新周期完成后 再对 SDRAM 模式寄存器所控制的操作参数进行配置,最后再等待 tMRD 延 时后控制器进入正常的工作状态。

# <span id="page-14-2"></span>**6.4** 刷新

SDRAM 刷新包括自刷新和自动刷新模式。

自刷新操作: 用户层可以通过拉高 I sdram selfrefresh, 来启动自刷新 功能。若要退出自刷新模式,可通过拉低 I\_sdram\_selfrefresh 来完成。

自动刷新操作:用户层可通过发送自动刷新命令给 SDRAM 控制器来执 行一次自动刷新动作。SDRAM 控制器会通过 O\_sdrc\_cmd\_ack 高电平来指 示本次自动刷新操作完成。自动刷新间隔时间由用户层自主控制。

# <span id="page-15-0"></span>**6.5** 激活

在对 SDRAM 芯片进行读写前,要首先完成所要读写行的激活操作。用 户层可以通过发送激活命令及对应的 Bank/row 信息给 SDRAM 控制器, 即 可完整一次激活操作。SDRAM 控制器会通过 O\_sdrc\_cmd\_ack 高电平来指 示本次激活操作完成。

### <span id="page-15-1"></span>**6.6** 读操作

用户层可以通过发送读命令及对应的 Bank/col 信息给 SDRAM 控制器, 即可完整一次读操作。SDRAM 控制器会通过 O\_sdrc\_cmd\_ack 高电平来指 示本次读操作完成。

每次读操作时,用户层可以通过 I sdrc\_precharge\_ctrl 来告知 SDRAM 控制器是否需要在读操作结束后执行预充电操作。

# <span id="page-15-2"></span>**6.7** 写操作

用户层可以通过发送写命令及对应的 Bank/col 信息给 SDRAM 控制器, 即可完整一次写操作。SDRAM 控制器会通过 O\_sdrc\_cmd\_ack 高电平来指 示本次写操作完成。

每次写操作时,用户层可以通过 I\_sdrc\_precharge\_ctrl 来告知 SDRAM 控制器是否需要在写操作结束后执行预充电操作。

## <span id="page-15-3"></span>**6.8** 接口时序

#### <span id="page-15-5"></span><span id="page-15-4"></span>**6.8.1** 激活操作

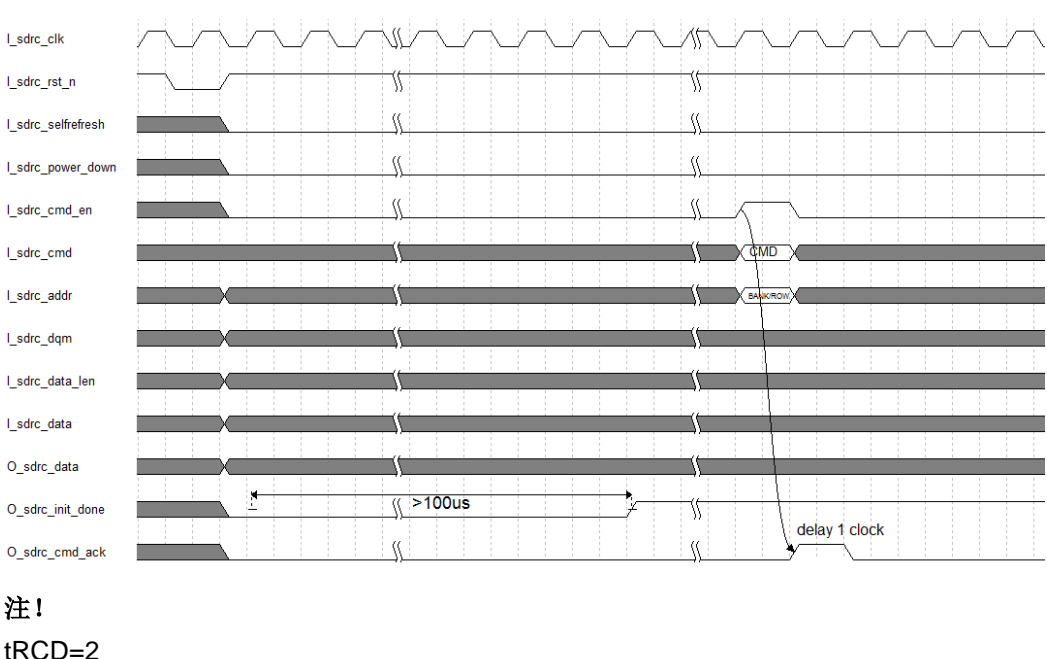

#### 图 **6-2** 激活操作时序

### <span id="page-16-1"></span><span id="page-16-0"></span>**6.8.2** 写操作

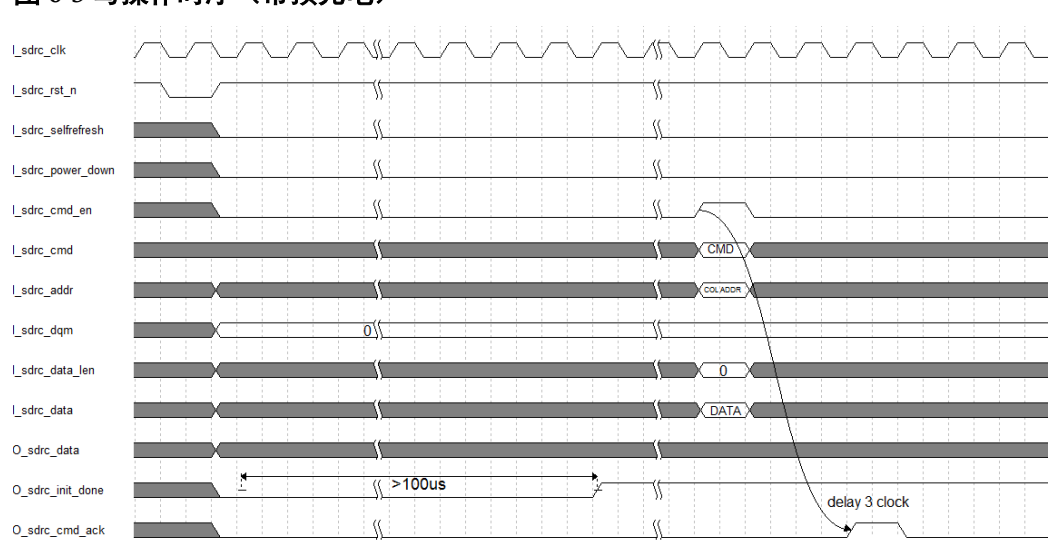

#### 图 **6-3** 写操作时序(带预充电)

#### 注!

tWR=2; tRP=2; 读出长度=1。

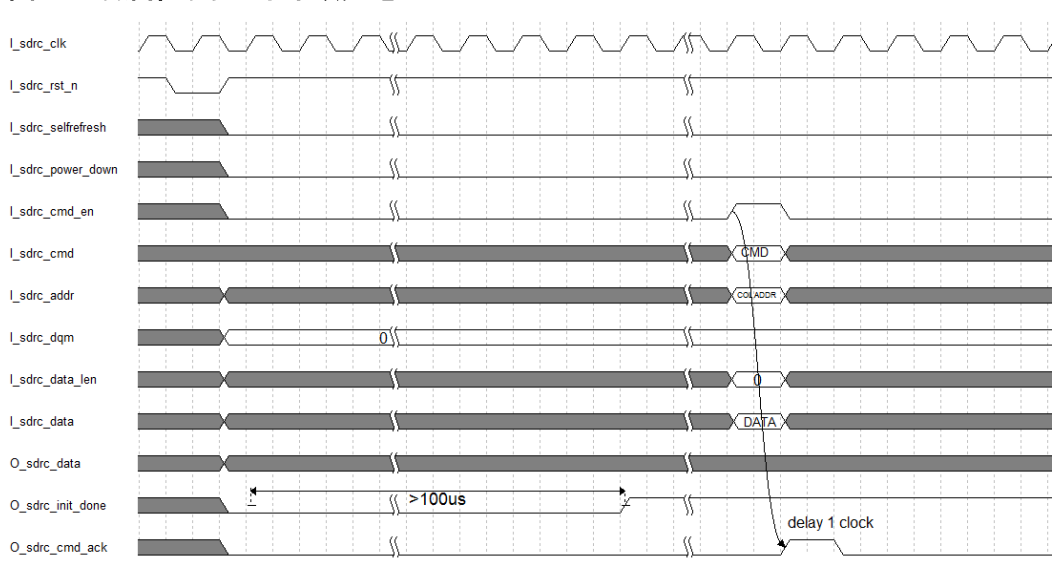

#### <span id="page-16-2"></span>图 **6-4** 写操作时序(不带预充电)

#### 注!

tWR=2; tRP=2; 读出长度=1。

### <span id="page-17-1"></span><span id="page-17-0"></span>**6.8.3** 读操作

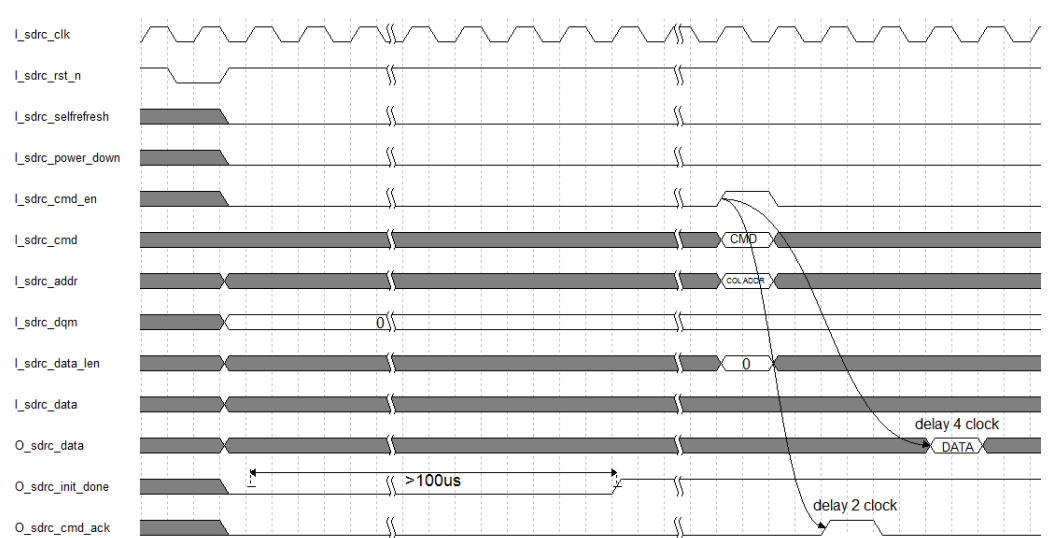

#### 图 **6-5** 读操作时序(带预充电)

#### 注!

CL=2; tRP=2; 读出长度=1。

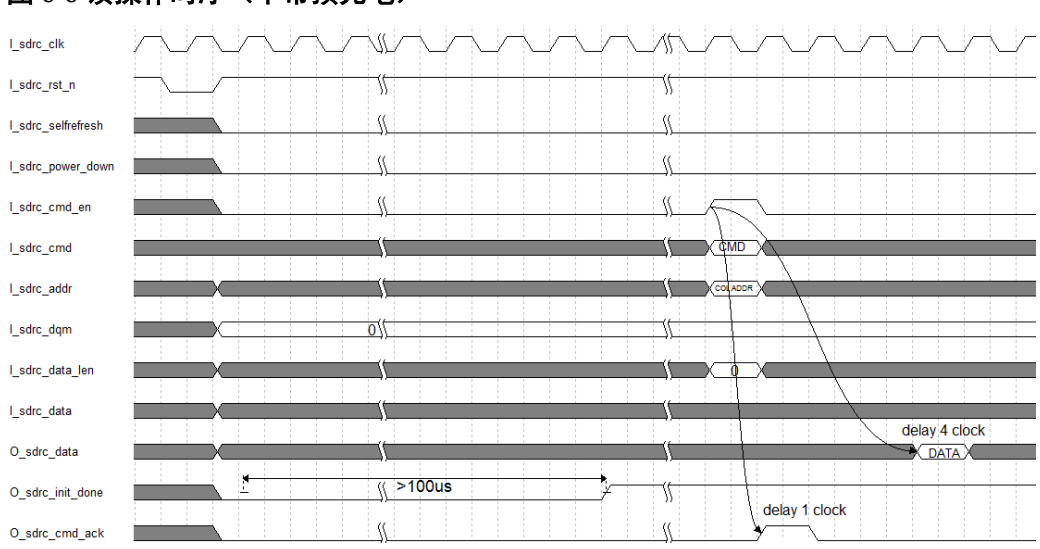

#### <span id="page-17-2"></span>图 **6-6** 读操作时序(不带预充电)

#### 注!

CL=2; tRP=2; 读出长度=1。

## <span id="page-18-1"></span><span id="page-18-0"></span>**6.8.4** 自动刷新操作

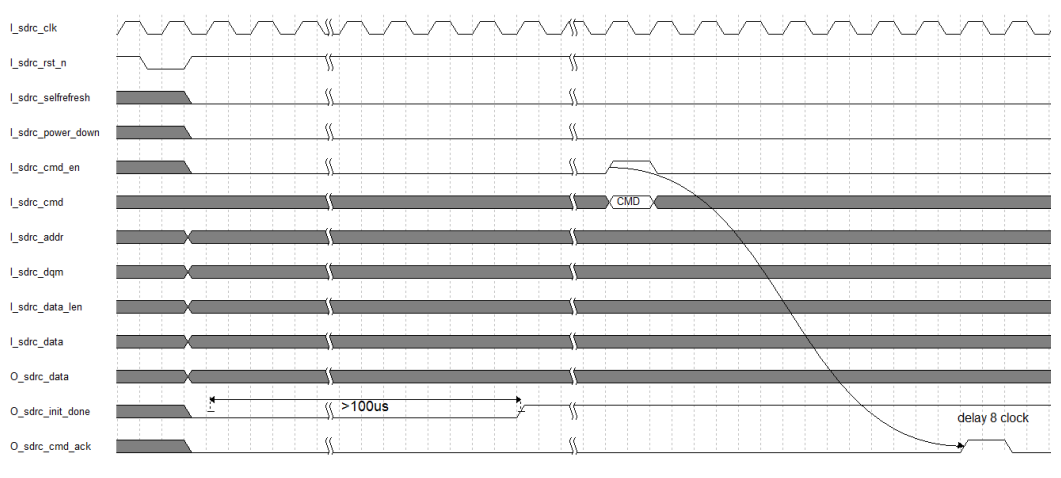

#### 图 **6-7** 自动刷新操作时序

#### 注!

tRFC=9

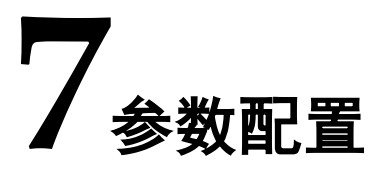

# <span id="page-19-1"></span><span id="page-19-0"></span>**7.1** 概述

SDRAM Controller HS 的 GUI 参数定义。

# <span id="page-19-3"></span><span id="page-19-2"></span>**7.2** 参数

#### 表 **7-1 GUI** 参数定义

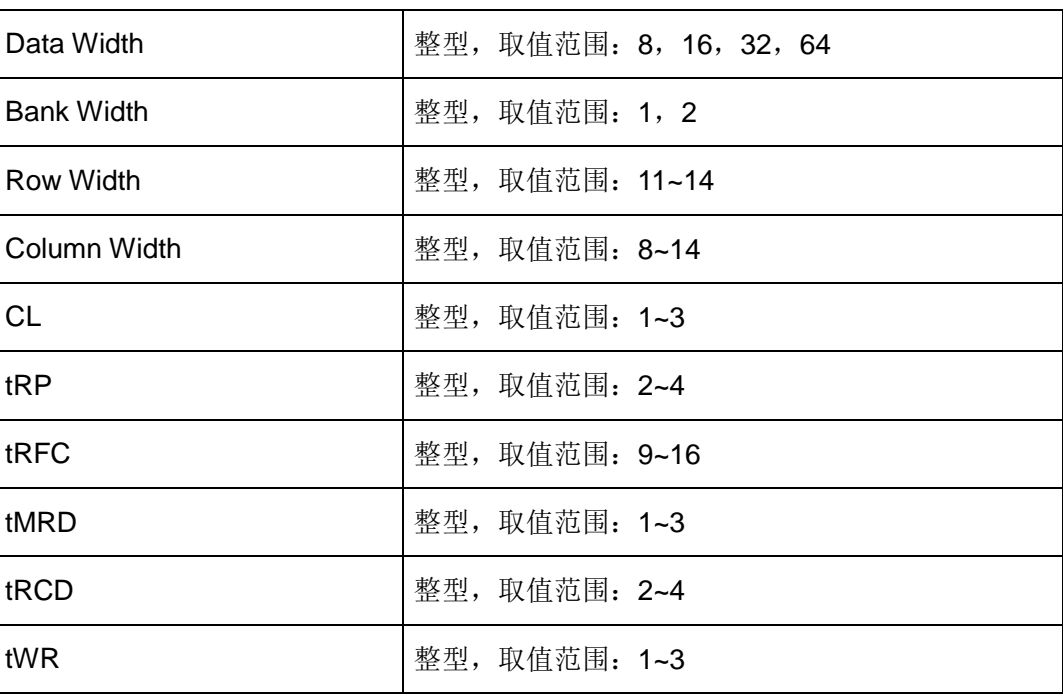

#### 注!

以上参数在 GUI 设置时务必与所选内嵌或外挂 SDRAM 器件所要求的参数一致!

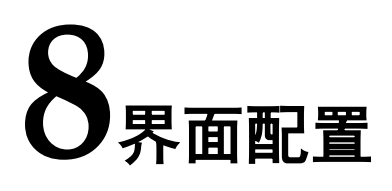

# <span id="page-20-1"></span><span id="page-20-0"></span>**8.1** 概述

主要介绍如何通过 GUI 界面设置参数、生成可用 SDRAM\_Controller\_HS Module。

# <span id="page-20-3"></span><span id="page-20-2"></span>**8.2** 应用框图

#### 图 **8-1** 应用框图

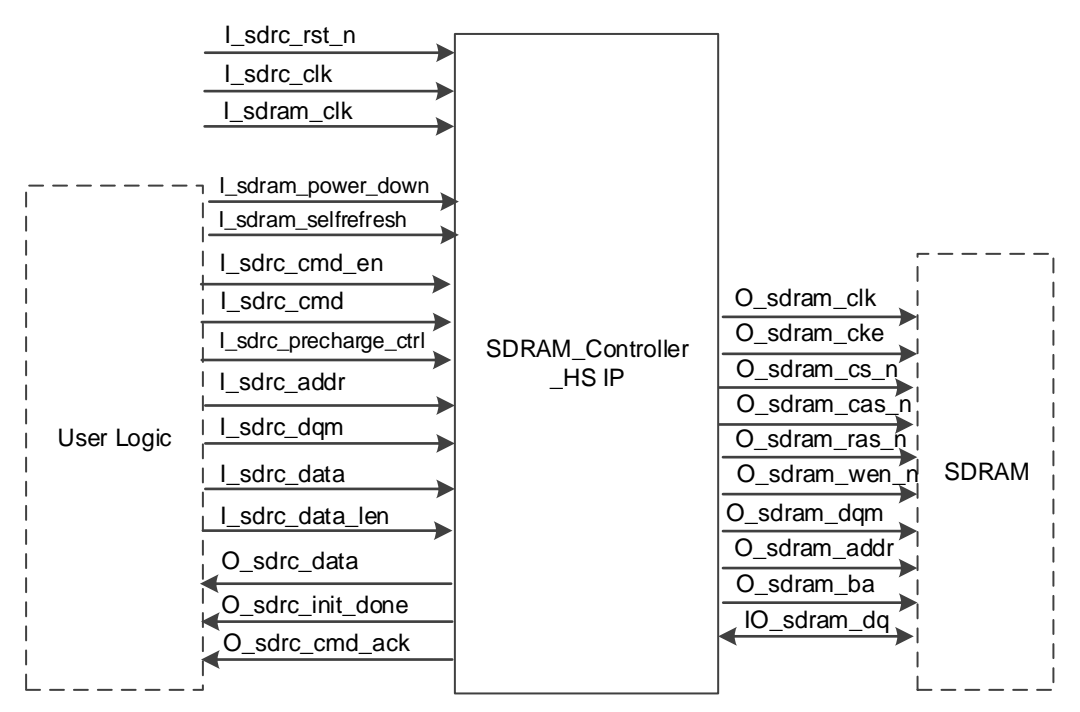

# <span id="page-21-1"></span><span id="page-21-0"></span>**8.3 GUI** 调用

1. 启动高云半导体云源<sup>®</sup>软件后,打开工程,如下图:

#### 图 **8-2** 打开工程

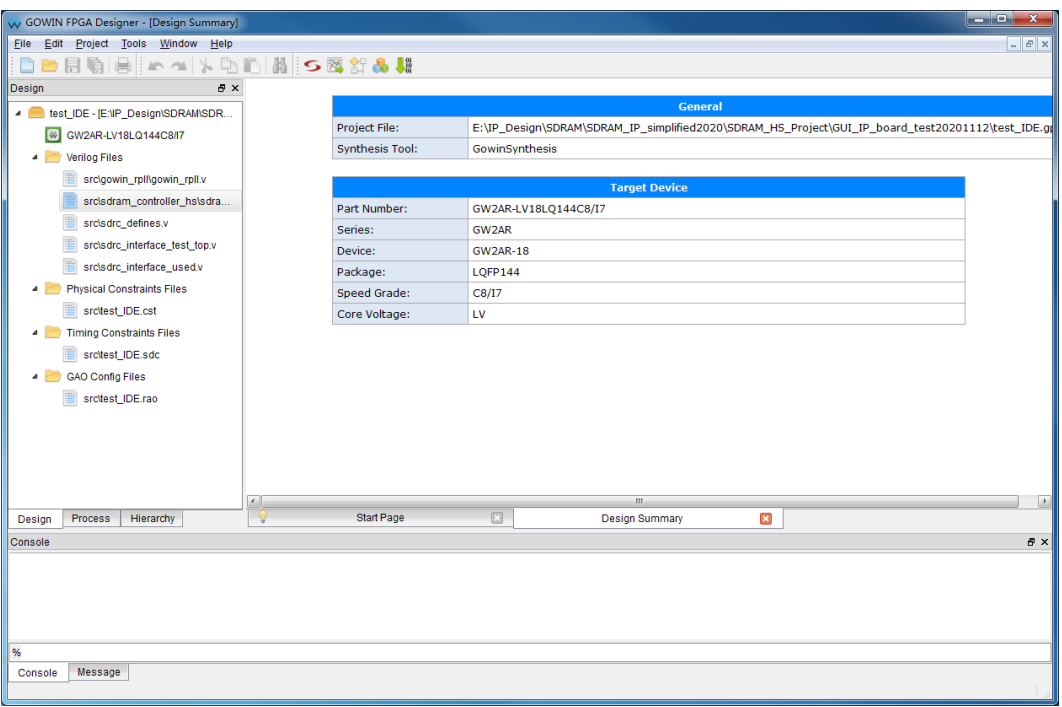

2. 在 Tools 菜单下点击"IP Core Generator", 如下图: 调用的 SDRAM Controller HS, 然后点击"OK"后生成 SDRAM Controller HS Module。

<span id="page-21-2"></span>图 **8-3** 打开 **IP Core Generator**

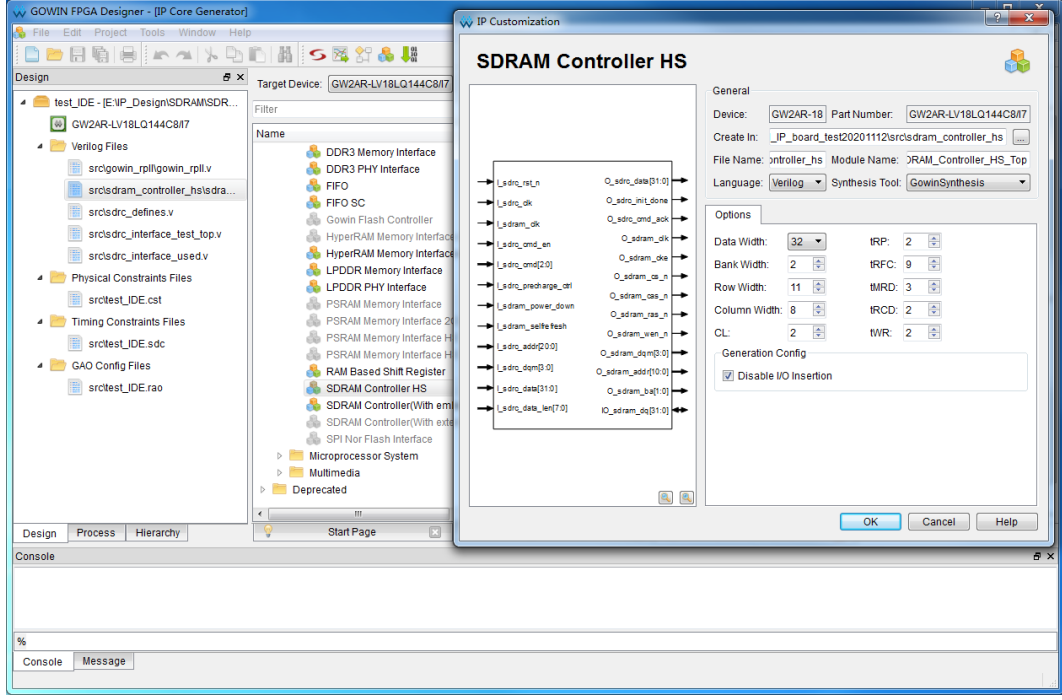

3. 在用户程序中例化 SDRAM Controller HS, 如下图所示。

#### 图 **8-4** 例化 **SDRAM Controller HS**

<span id="page-22-0"></span>![](_page_22_Figure_4.jpeg)

然后综合、P&R、下载 bitstream 文件到 FPGA 芯片,可实现对 SDRAM 的数据读写及刷新等功能。

![](_page_23_Picture_0.jpeg)